## **Sharing reports via URL in Report Wizard**

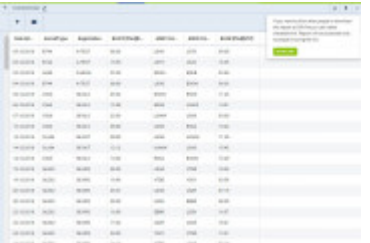

Sharing tool in Report Wizard

In the top-right corner of the report screen, under the sharing icon **a URL** link can be generated.

By clicking **SHARE LINK** and entering the short name of the report, Leon will generate a link, which when inserted into the web address belt of the browser - will download the **csv** file with the content of the report.

The functionality is mainly aimed at Customers who wish to export data from Leon to various **BI systems**, including **Google Data Studio** and **Qlik**.

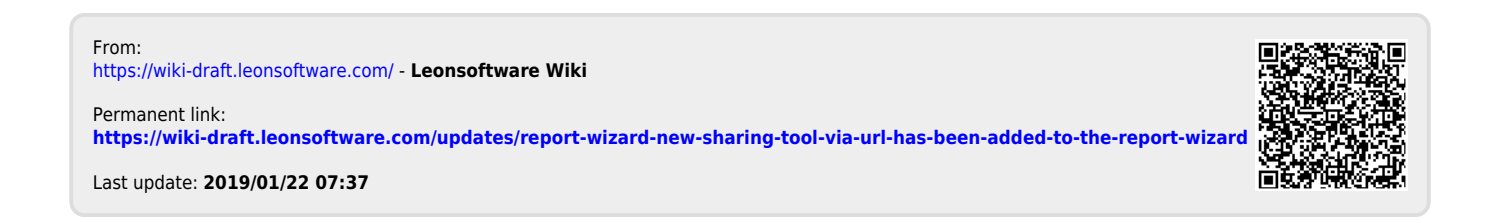